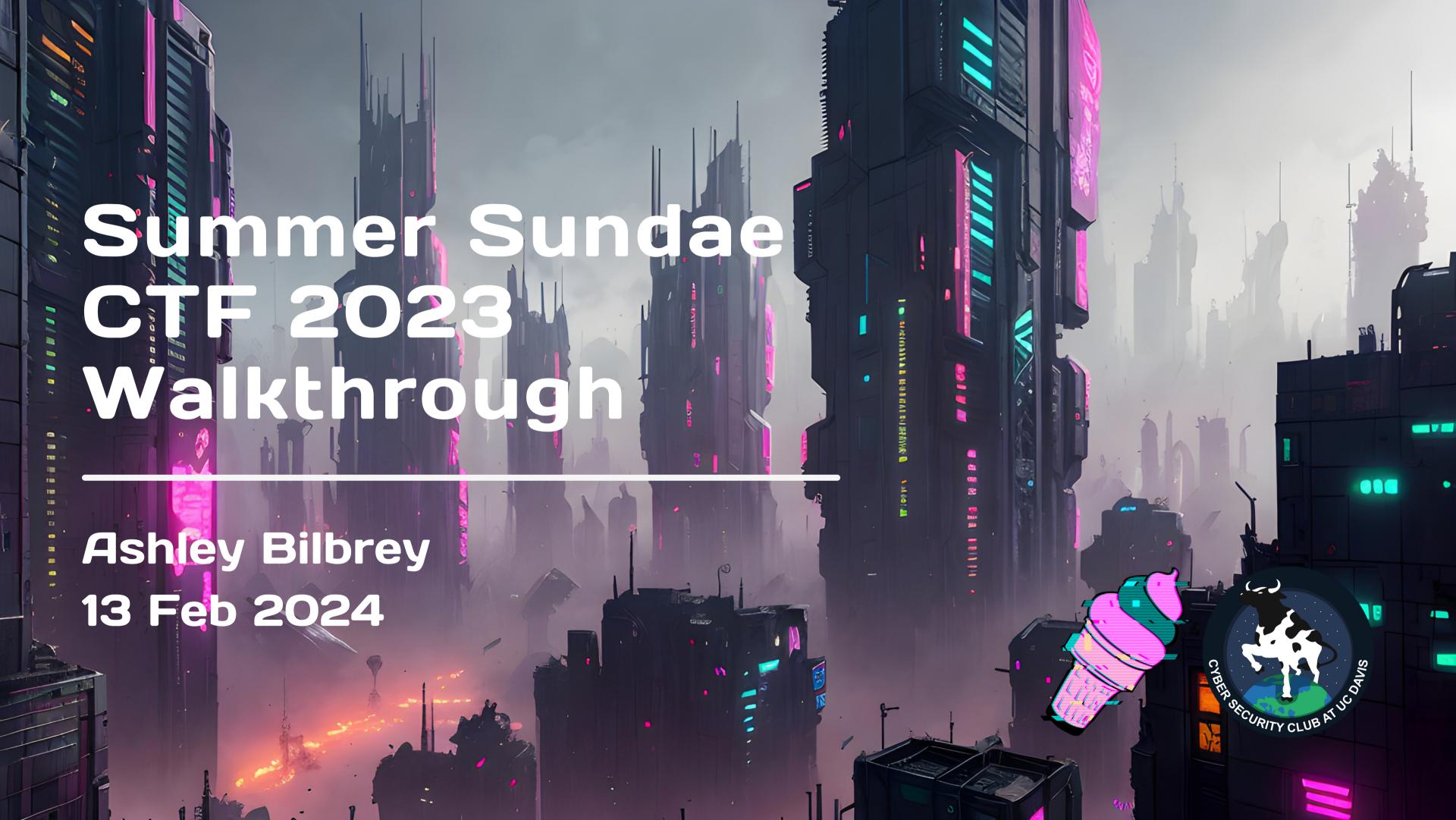

#### What was it?

Summer Sundae CTF was a competition for beginners I hosted in 2023.

Challenges were released almost every Sunday for the summer.

- 12 Challenges
- 4 Challenge Authors
- 111 Participants
- 209 Solves
- 413 Submissions

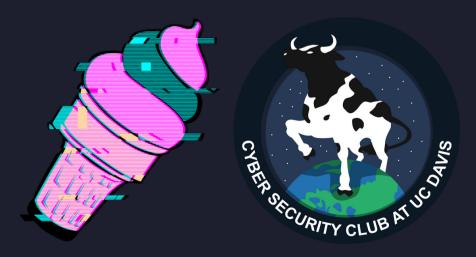

### Today's Goals

Today I hope you get some more experience with:

- Common Linux commands
- Installing packages
- EXIF Data
- Compressed folders
- Find command
- Understanding binary program files
- Docker

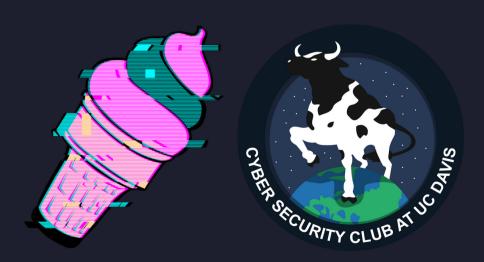

#### Challenge Walkthroughs

All original challenges listed at <a href="https://github.com/AshleyBilbrey/sundae-2023">https://github.com/AshleyBilbrey/sundae-2023</a>

\$ git clone https://github.com/AshleyBilbrey/sundae-2023.git

Challenges were scored dynamically based on number of solves. Flags are in the format moo{flag}.

Follow along with your favorite Linux distro!

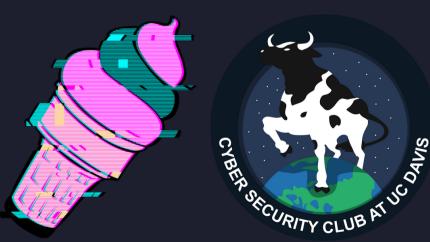

# Project Reality

Author: Ashley
10 Points
Misc

**Description**bW9ve0gzMUwwX1dPUjFEfQ==

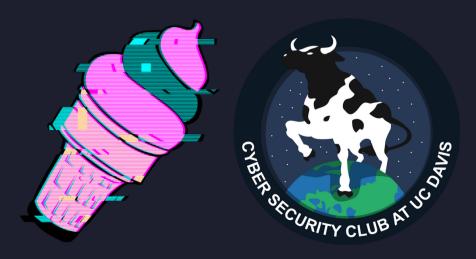

#### Project Reality Solution

bW9ve0gzMUwwX1dPUjFEfQ==

What is this?

== <- base64 padding?

\$ echo "bW9ve0gzMUwwX1dPUjFEfQ==" | base64 -d
moo{H31L0\_WOR1D}

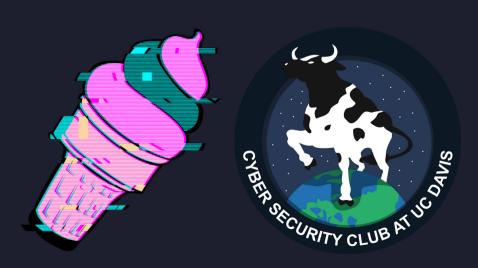

#### Miki

Author: Ashley 50 Points Stego & Forensics (Though basically OSINT techniques..)

#### **Description**

Miki is so cute! Please give pets.

Files miki.jpg

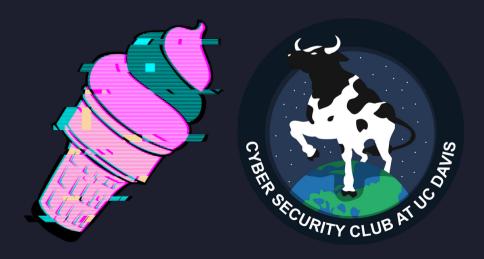

#### Miki Solution

Isn't she the cutest! ->
Is something hiding under her fur?

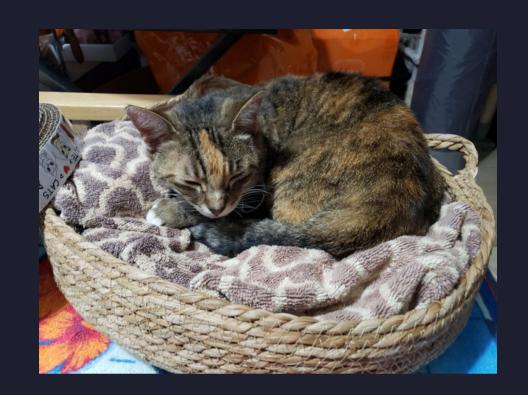

Many images can hold data under the surface called EXIF data. The most interesting is usually GPS data.

```
$ sudo apt install exiftool
...
$ exiftool miki.jpg
...
Copyright: moo{0MG_CUT3_L04F}
```

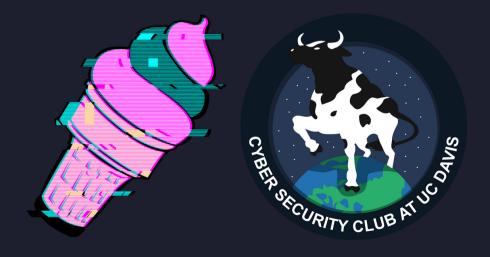

# Chris' Annoyance

Author: Chris
183 Points
Stego & Forensics

Files normal.file

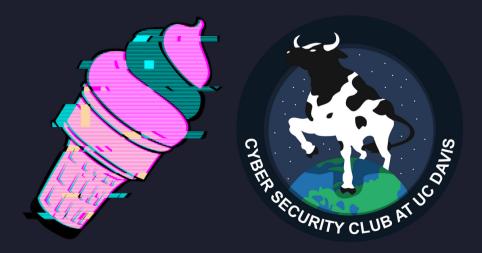

What is this? File extensions are kind of suggestions, so how do we figure out file types in Linux?

```
$ file normal.file
normal.file: POSIX tar archive (GNU)
```

That's useful!

```
$ tar -xf normal.file
$ cd ./normal.txt
```

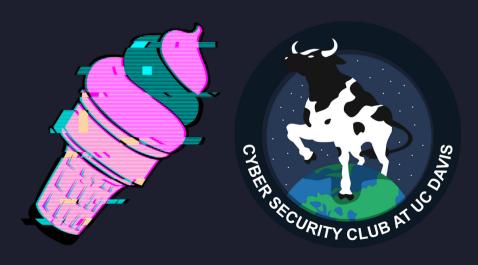

```
normal.txt$ ls
a b c d e f g h i j k l m n o p q r s t u v w x y z

Ugh.... Let's use find. Good skill to know!

normal.txt$ find .
....
./h/hello_world
```

That one looks interesting!

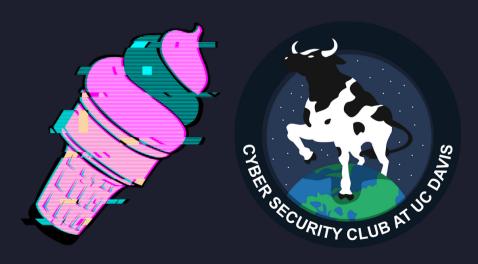

```
normal.txt$ cd ./h
normal.txt/h$ file hello_world
hello_world: POSIX tar archive (GNU)
```

Oh we know that one!

```
normal.txt/h$ tar -xvf hello_world
gz.gz
normal.txt/h$ gzip -dv gz.gz
gz.gz: -0.7% -- replaced with gz
```

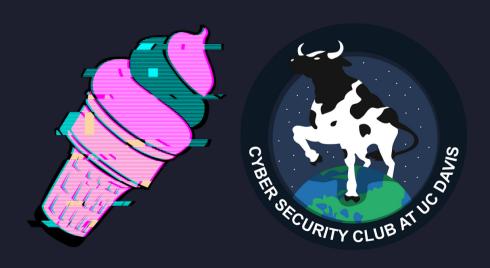

```
normal.txt/h$ file gz
gz: bzip2 compressed data, block size = 900k
normal.txt/h$ bzip2 -dv gz
gz.out: XZ compressed data, checksum CRC64
normal.txt/h$ xz -dv gz.out
gz.out (1/1)
xz: gz.out: Filename has an unknown suffix, skipping
```

Ughhhh...

normal.txt/h\$ mv gz.out file.xz

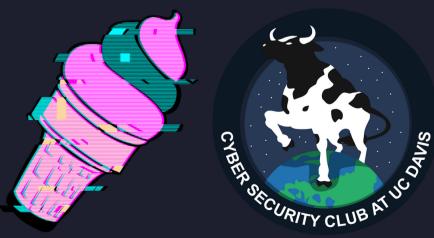

```
normal.txt/h$ xz -dv file.xz
normal.txt/h$ file file
file: gzip compressed data, from Unix
normal.txt/h$ mv file file.gz
nomral.txt/h$ gzip -dv file.gz
file.gz: 95.4% -- replaced with file
normal.txt/h$ file file
file: POSIX tar archive (GNU)
normal.txt/h$ tar -xvf file
hm/
hm/hmmmmmm/
hm/hmmmmmm/flag.jpg
```

Could it be???

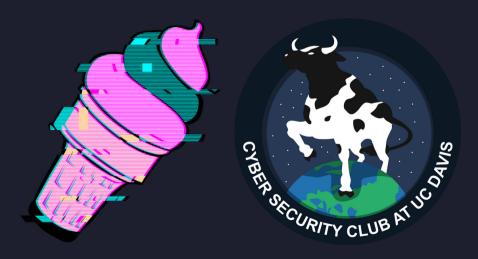

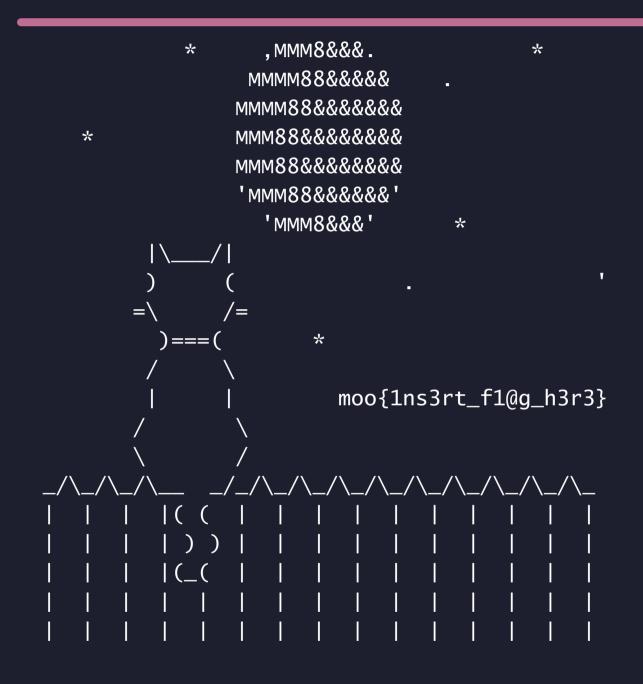

Thanks Chris!

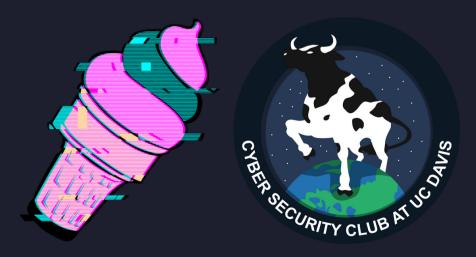

## WarGames (1983)

Author: Chris
183 Points
Stego & Forensics

#### **Description**

I may be addicted to awful hacker movies...

Files
WOPR

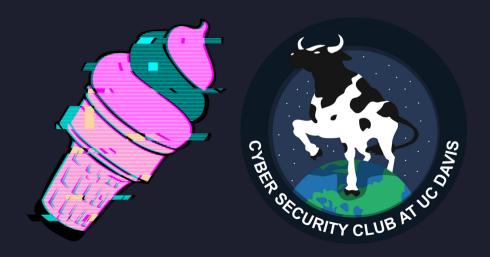

#### WarGames (1983) Solution

```
$ ./WOPR
LOGON: hi
IDENTIFICATION NOT RECOGNIZED BY SYSTEM
--CONNECTION TERMINATED--
```

Let's see if we can take a shortcut...

```
$ strings ./WOPR | grep moo
moo{GL0B41_TH3RM0NUCL3AR_W4R}
```

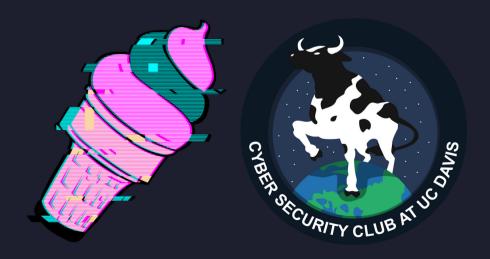

#### Sundae Shop O

Author: Ashley 229 Points Web

#### **Description**

It's hot today! What a wonderful day to stop by Ashley's Sundae Shop. You can order all different kinds of flavors, but the flag flavor is for cool kids only.

#### **Files**

Many, see <u>Dockerfile</u>

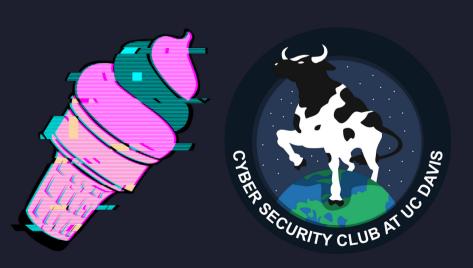

## Sundae Shop O Running

This was hosted during the competition, but today let's learn how to DIY!

```
$ cat Dockerfile
...
EXPOSE 3007:3007/tcp
$ docker buildx build . -t shop0
...
$ docker run -p 3007:3007 shop0
```

Now we can visit http://localhost:3007.

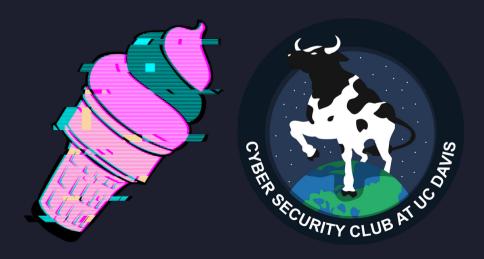

#### Look at that CSS!

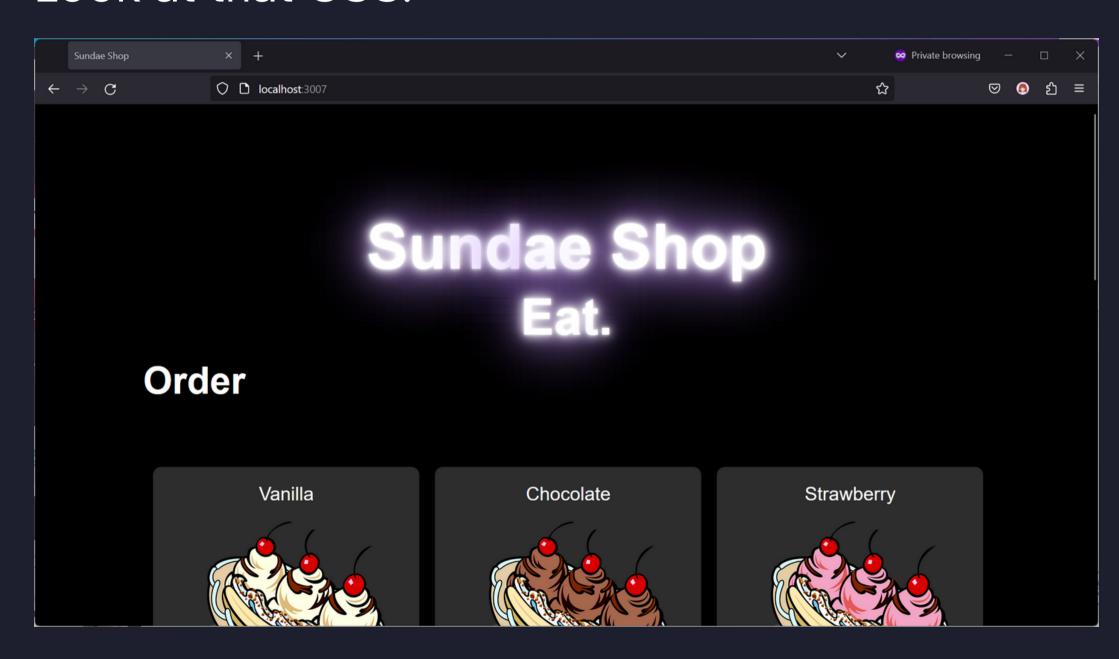

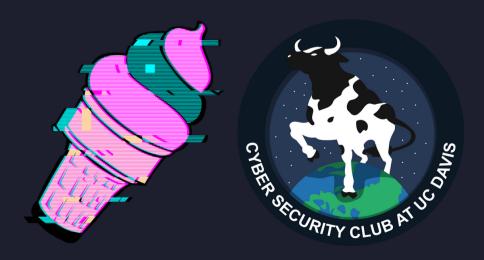

Yummy!

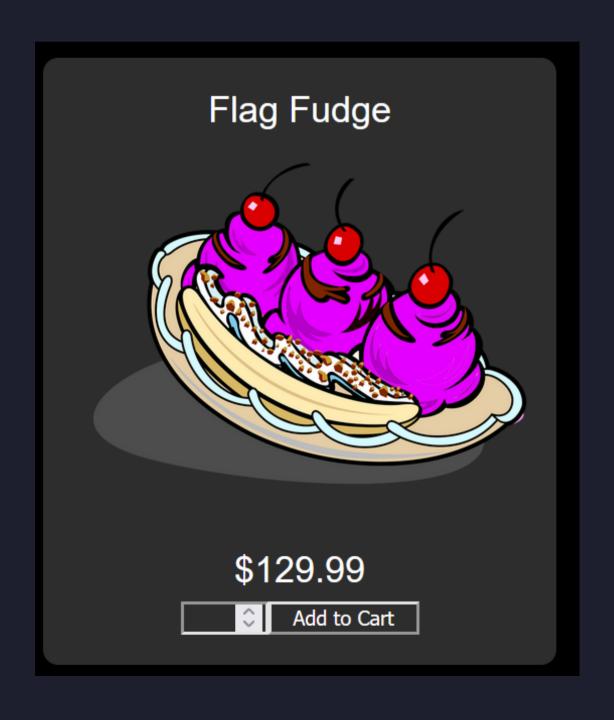

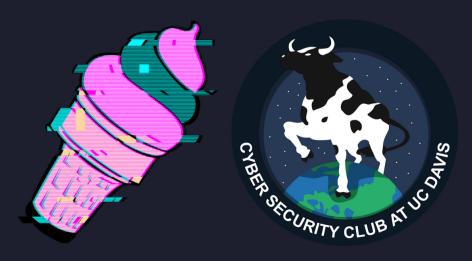

Darn.

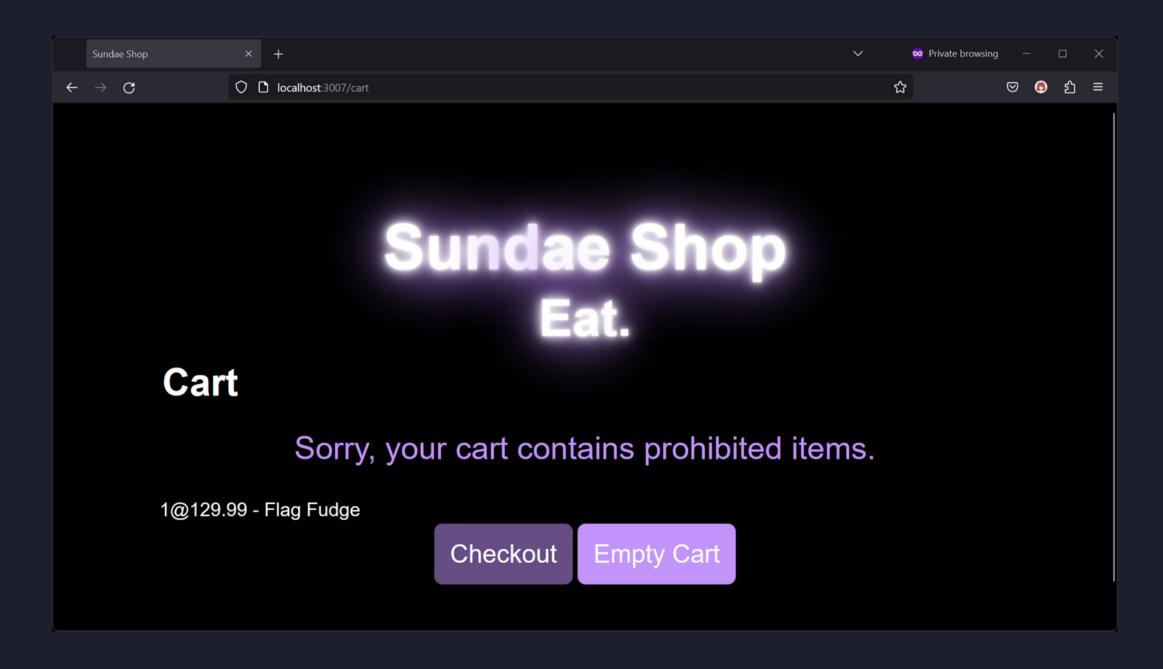

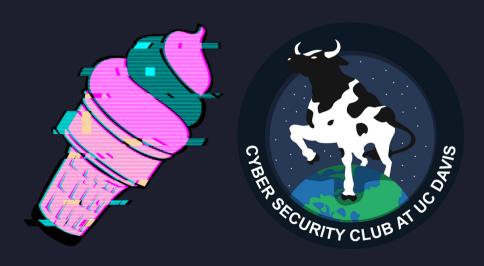

Let's try to order normally. The checkout button goes to /checkout.

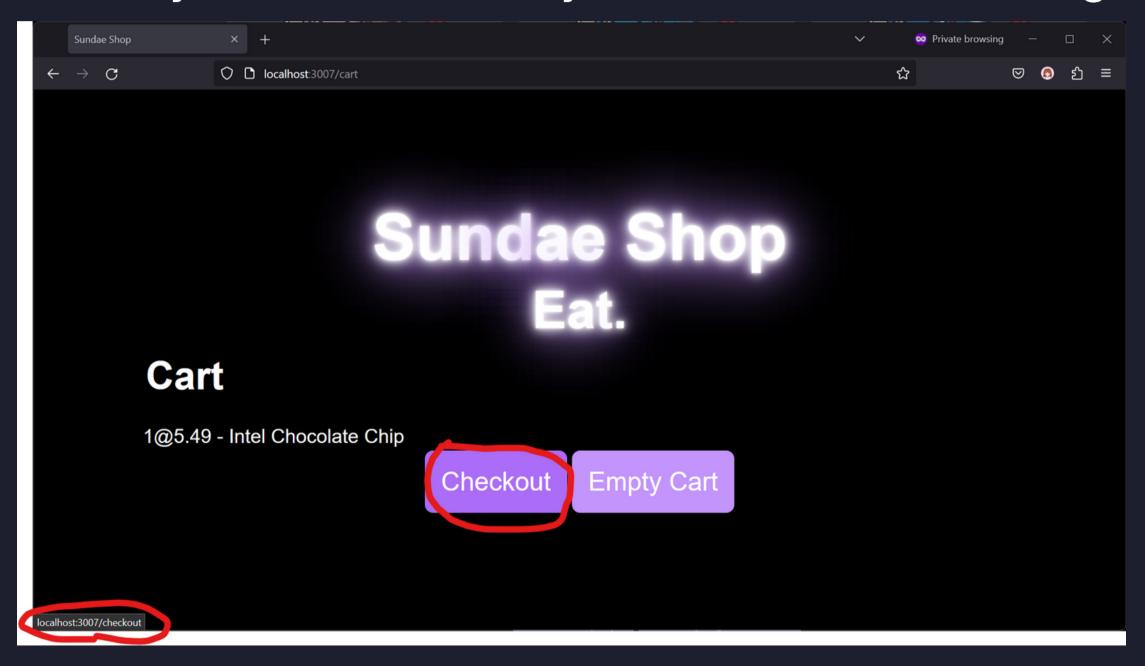

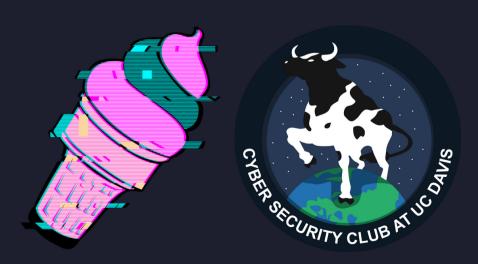

Let's try to force /checkout with Flag Fudge. Yay!

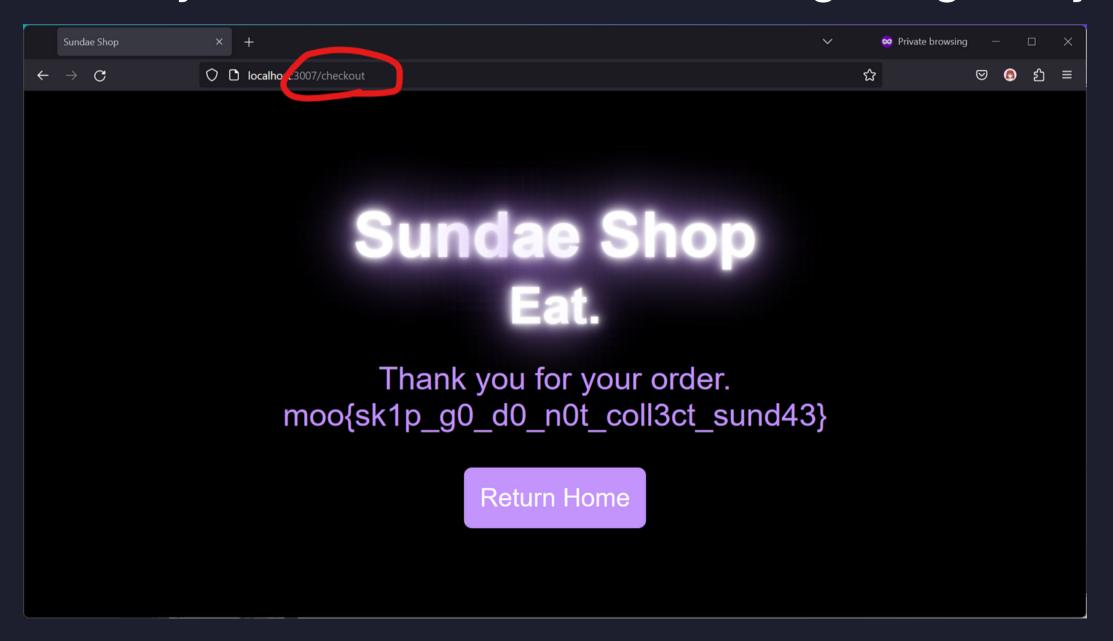

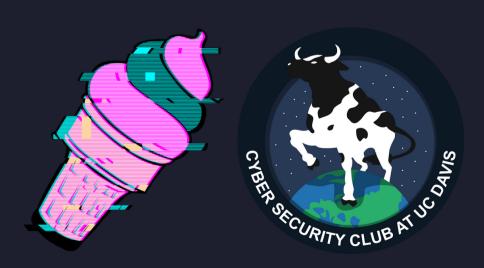

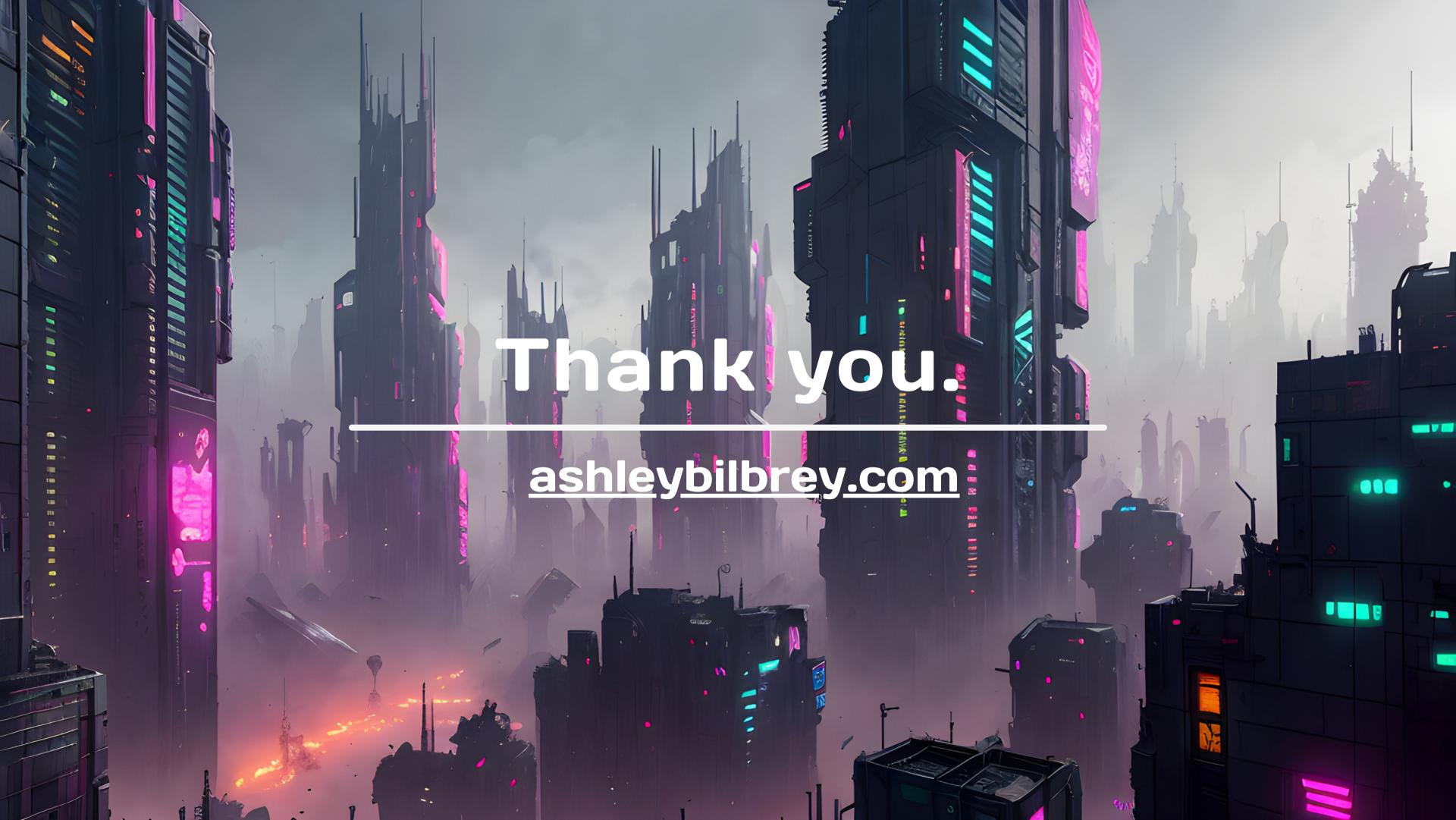